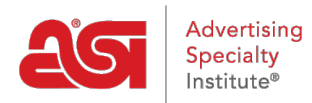

[Soporte de Producto](https://kb.asicentral.com/frame-embed/es-ES/kb) > [ESP Web](https://kb.asicentral.com/frame-embed/es-ES/kb/esp-web-2) > [Special Features](https://kb.asicentral.com/frame-embed/es-ES/kb/special-features) > [Ofertas especiales de proveedores en](https://kb.asicentral.com/frame-embed/es-ES/kb/articles/supplier-specials-in-esp-web) [ESP Web](https://kb.asicentral.com/frame-embed/es-ES/kb/articles/supplier-specials-in-esp-web)

## Ofertas especiales de proveedores en ESP Web

Jennifer M - 2019-07-28 - [Special Features](https://kb.asicentral.com/frame-embed/es-ES/kb/special-features)

¿Busca envío gratis o EQP? ¡ESP hace que sea más fácil que nunca con la función De más especiales para proveedores!

Los proveedores pueden crear y administrar sus propias ofertas especiales en ESP.

Para acceder a Especiales de proveedor, utilice la opción Especiales de la barra de tareas. Se mostrarán todos los productos asignados a un especial.

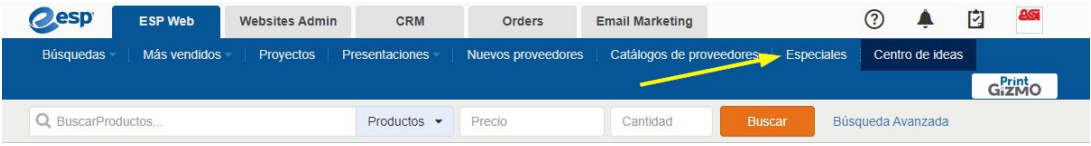

Los distribuidores podrán utilizar la navegación guiada para reducir a tipos específicos de especiales. Por ejemplo, para ver solo los productos que tienen configuración gratuita, haga clic en esa opción en la sección Especiales.

Los distribuidores también pueden buscar solo productos que estén en especial introduciendo palabras clave en el cuadro "Buscar dentro" de la navegación guiada.

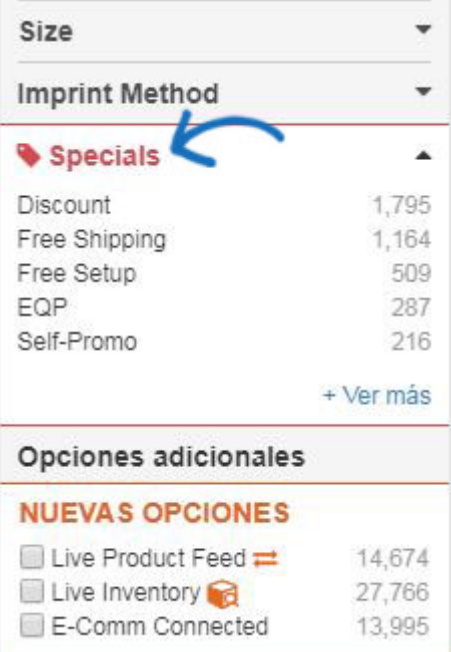

Los distribuidores también pueden marcar "Solo con especiales" en la Búsqueda avanzada para ver solo los resultados que están en especial.

## Otro

- Fuente de productos en directo  $\rightleftarrows$
- Inventario activo
- Conectado a E-Comm
- Solo nuevos productos
- Socion precios
- Solo con especiales
- $\Box$  Solo con imágenes
- Solo con vídeos
- Con muestras virtuales